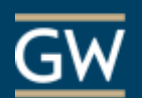

## Good Practices for Using TurningPoint

- **1. Considering TurningPoint?** Talk with our staff at the Instructional Technology Lab by calling 202- 994-0485, emailing [itl@gwu.edu,](mailto:itl@gwu.edu) or consulting with us one-on-one in Gelman Library B05.
- **2. Your classroom.** Confirm that your GW classroom is equipped to run TurningPoint. Contact the Academic Technologies' Solutions Center at 202-994-7900 or [acadtech@gwu.edu](mailto:acadtech@gwu.edu) for further information.
- **3. Clear goals.** Identify how the polling should help students learn and determine how the results should enhance teaching. We recommend not using TurningPoint solely for attendance-taking purposes. For an example of how TurningPoint can be used effectively, see Eric Mazur's techniques for Peer Instruction on [http://tlc.provost.gwu.edu/peer-instruction.](http://tlc.provost.gwu.edu/peer-instruction)
- **4. First-time use.** If possible, do a run-through of your presentation in your classroom to intercept potential problems. For the first live session, we recommend using an ungraded TurningPoint session that involves simple, straightforward question types (e.g., True/False or Multiple Choice) to alleviate stress and ensure the software and clicker devices are functioning. Keep in mind that a first-time session with TurningPoint might take more time because you will be giving students time to consider their answers and respond.
- **5. Well-balanced polling.** Keep regular informational slides interspersed judiciously with interactive slides, and don't overload a polling question with answer choices. Be sure to ask questions sparingly but strategically, to highlight the concepts you most want to emphasize. If you are a first-time user, start with just one or two questions per class.
- **6. Saving your session.** Be sure to save results from your session before exiting the program. TurningPoint will prompt you to save session data when you exit the program. Session data is key for reviewing student performance later in TurningPoint reports, which can be downloaded to Microsoft Excel.
- **7. Blackboard Grade Center.** When you feel ready to integrate polling scores with Blackboard's Grade Center, we recommend working with Instructional Technology Lab staff to fully understand and test the process. You also may consult our Faculty One Sheets (see [http://itl.gwu.edu\)](http://itl.gwu.edu/) to learn how to help students register clicker devices in Blackboard, import your Blackboard roster into TurningPoint, and export polling scores to Blackboard.

**Have more questions?** Contact the Instructional Technology Lab on 202-994-0485 or it @gwu.edu. Our staff is happy to assist you with incorporating TurningPoint into a class session.